**Guida alla configurazione Plug&Play per adattatori powerline TL-WPAxxxxx**

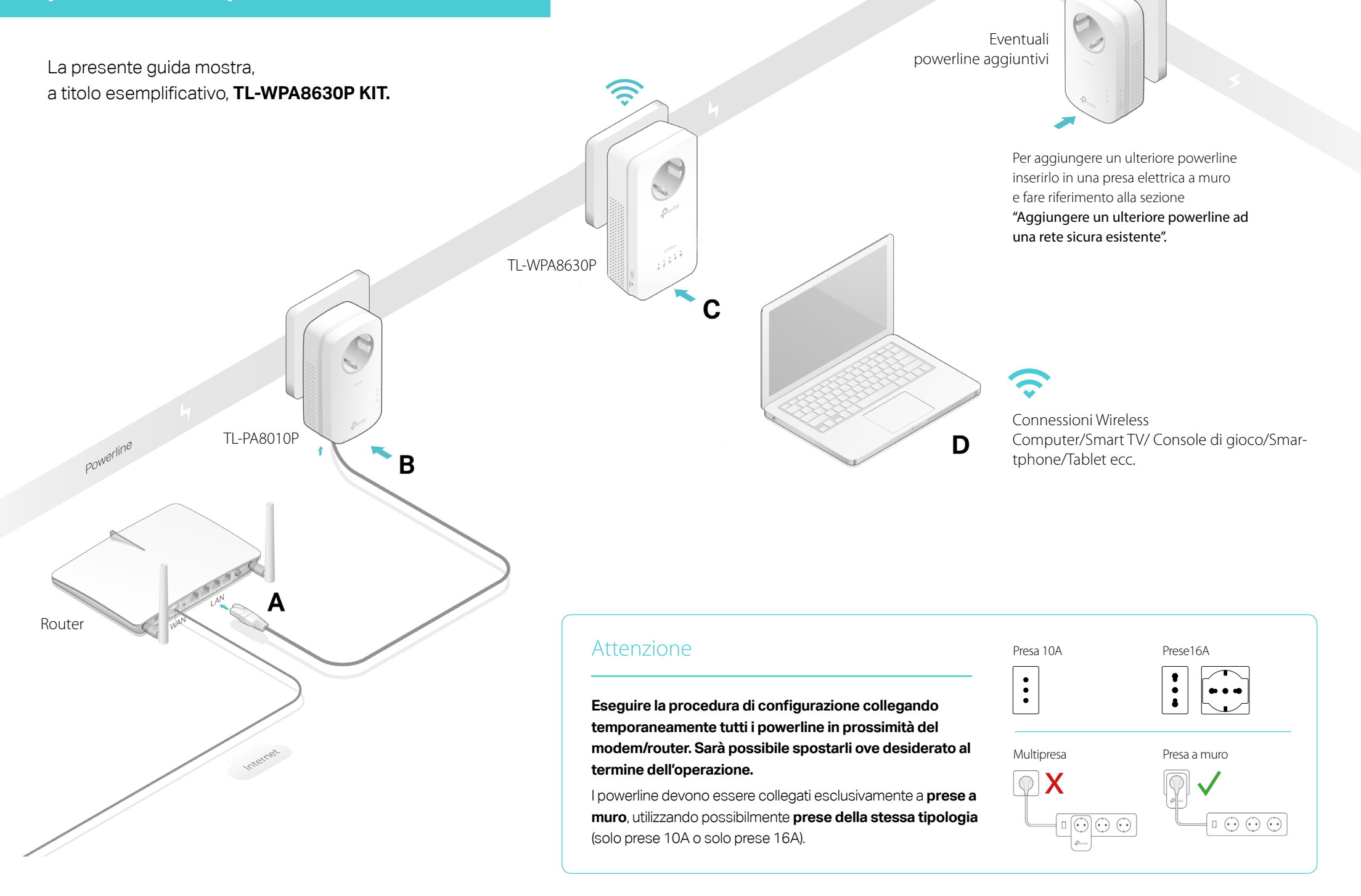

HI ®

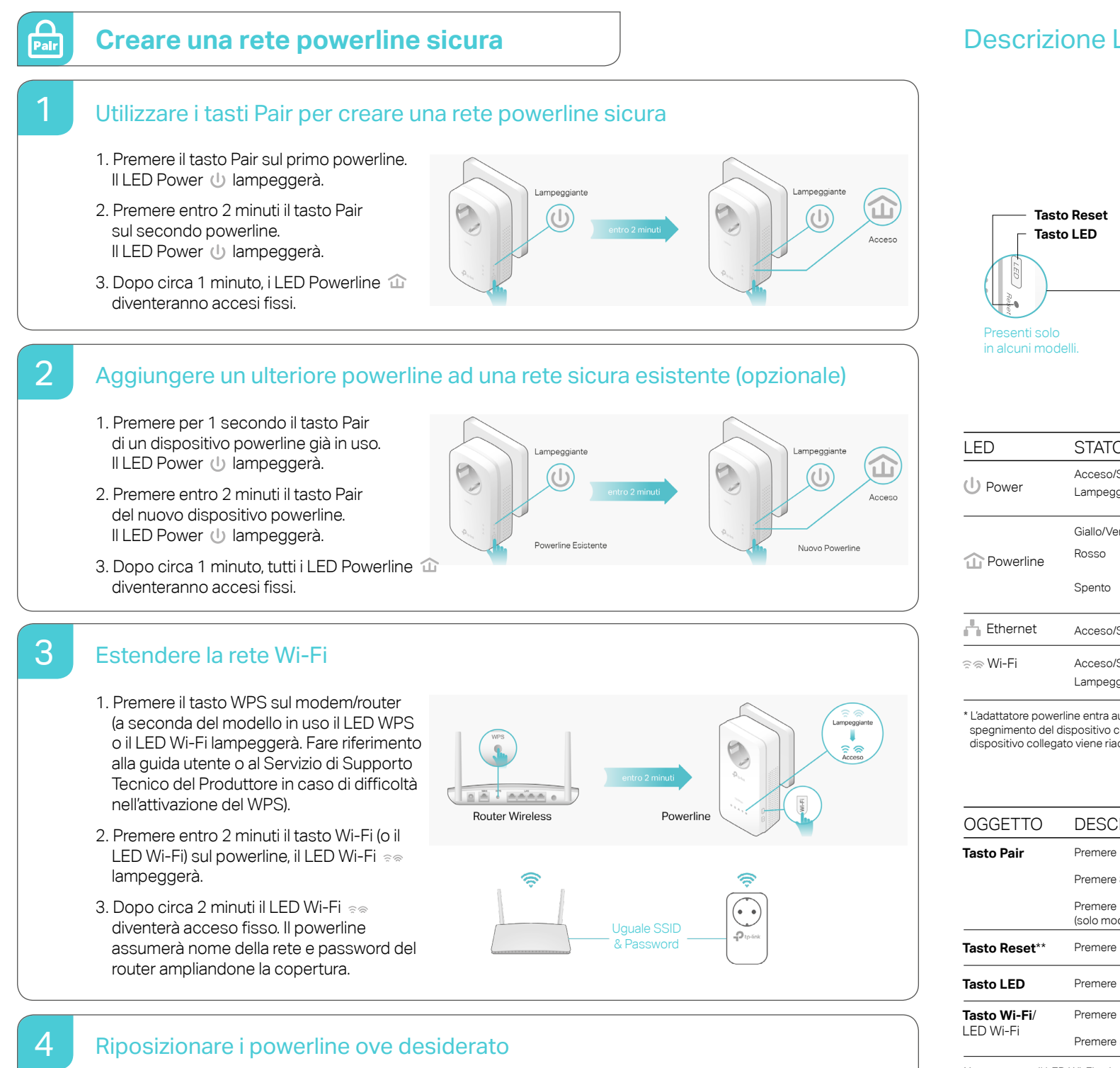

Una volta collocati i powerline ove desiderato, dopo circa 1 minuto tutti i LED Powerline  $\hat{u}$  diventeranno

accesi fissi. Fare riferimento a 3 in caso di problemi.

## Descrizione LED e tasti

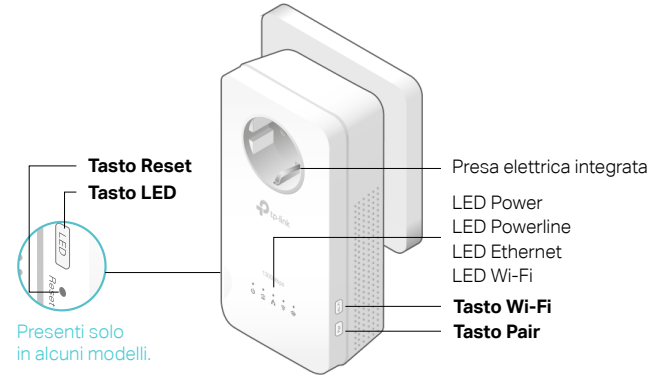

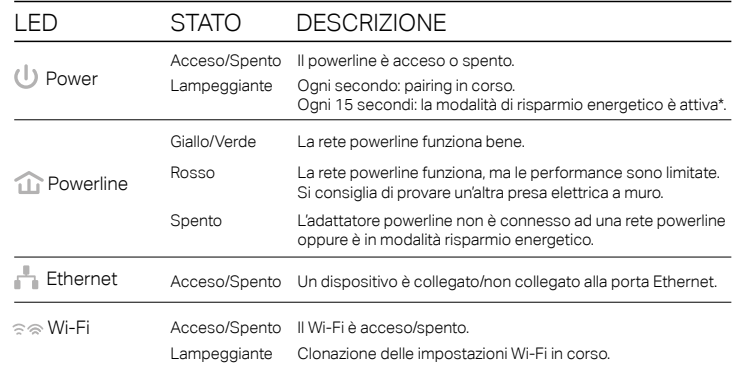

\* L'adattatore powerline entra automaticamente in modalità a risparmio energetico a 5 minuti dallo spegnimento del dispositivo collegato. Torna automaticamente in modalità attiva quando il dispositivo collegato viene riacceso.

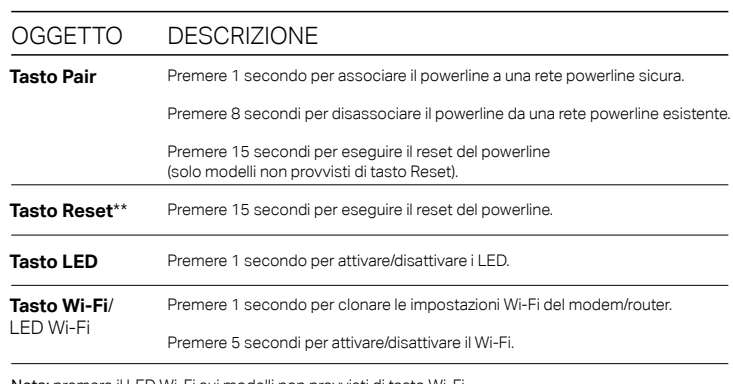

Nota: premere il LED Wi-Fi sui modelli non provvisti di tasto Wi-Fi.

\*\* Nei modelli privi di tasto Reset utilizzare il tasto Pair premendolo per 15 secondi per eseguire il reset del powerline.

### **!** Importanti informazioni e consigli per il corretto utilizzo

- 1. Non disassemblare, modificare o tentare di riparare il prodotto.
- 2. Non esporre il prodotto a liquidi, pioggia o umidità.
- 3. Non utilizzare il prodotto in prossimità di un calorifero o altre fonti di calore.
- 4. Non esporre il prodotto a umidità, polvere o sostanze corrosive.
- 5. Non collegare o scollegare il prodotto dalla presa elettrica durante un temporale.
- 6. Non ostruire le fessure di ventilazione del prodotto.
- 7. Collegare il prodotto esclusivamente a prese a muro (240V~, 50Hz); non utilizzare prolunghe, multiprese o riduttori.
- 8. Non collegare a prese elettriche danneggiate o in ambienti a rischio esplosione.
- 9. Scollegare il prodotto e contattare immediatamente il Servizio di Supporto Tecnico TP-Link se si verifica una delle seguenti condizioni:
	- Liquido in uscita dal prodotto.
	- Contaminazione del prodotto con liquido o altre sostanze.
- 10. Non utilizzare liquidi per la pulizia del prodotto
- 11. Temperatura operativa 0°C~40°C
- 12. Temperatura di stoccaggio -20°C~70°C

### **Q** Domande Frequenti

#### **Come posso resettare il mio adattatore powerline?**  $\left( 21\right)$

• Con l'adattatore powerline connesso ad una presa elettrica, premere il tasto Reset (o il tasto Pair sui modelli non provvisti di tasto Reset) per almeno 15 secondi fino a quando il LED Power  $\bigcup$  si spegne momentaneamente e poi si riattiva.

#### **Cosa posso fare se non c'è connessione a Internet dopo che è stato completato il setup?**  $\overline{Q}$

- Assicurarsi che il modem/router fornisca connessione a Internet. Per verificarlo, collegare un computer direttamente al modem/router.
- Assicurarsi che i powerline siano collegati come da schema.
- Assicurarsi che i LED Powerline  $\hat{u}$  siano accesi in tutti i dispositivi powerline. Se non lo sono, eseguire il reset di tutti i dispositivi powerline e ripetere la configurazione.
- Assicurarsi che DHCP sia abilitato sul computer.
- Assicurarsi che tutti i dispositivi powerline siano collegati allo stesso impianto elettrico.

#### **Cosa posso fare se un dispositivo powerline già accoppiato con il pair non si connette dopo che è stato spostato?**  $\overline{Q}$ 3

- Assicurarsi che tutti i dispositivi powerline siano collegati allo stesso impianto elettrico.
- Rieffettuare il pair seguendo le indicazioni presenti in "Creare una rete powerline sicura".

# Scarica l'app tpPLC

L'app tpPLC è disponibile per computer al link **<http://www.tp-link.it/download-center.html>**, per smartphone e tablet su App Store e Google Play o scansionando direttamente il **codice QR.**

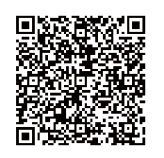